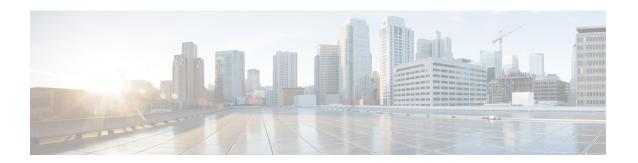

## **Overview**

This document provides the steps required to install the Cisco IoT Field Network Director (Cisco IoT FND) Release 4.3.1 and Later application with Integrated Application Management (Fog Director) on an Open Virtual Appliance (OVA), VMware ESXi 5.5 or 6.0. You use the same instructions to install both VMware versions.

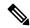

Note

For information about installing Cisco IoT FND and Oracle on an OVA for Release 4.3 and Later, refer to the following guides:

- Cisco IoT FND Deployment on an Open Virtual Appliance, VMware ESXi 5.5/6.0
- Cisco IoT Field Network Director Installation Guide-Oracle Deployment, Release 4.3.x and Later

For an overview of the features and functionality of the IoT FND application and details on how to configure features and manage Cisco IoT FND after its installation, refer to the Cisco IoT Field Network Director User Guide.

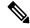

Note

The documentation set for this product strives to use bias-free language. For purposes of this documentation set, bias-free is defined as language that does not imply discrimination based on age, disability, gender, racial identity, ethnic identity, sexual orientation, socioeconomic status, and intersectionality. Exceptions may be present in the documentation due to language that is hardcoded in the user interfaces of the product software, language used based on standards documentation, or language that is used by a referenced third-party product.